# **Ohjelmointi lukion matematiikassa, mitä opettaa opintojaksossa MAA11?**

# Edistynyt ryhmä, osa 1.

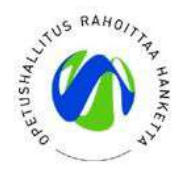

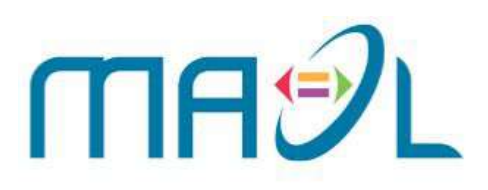

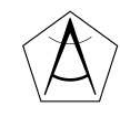

# **Materiaalikansio:**

# **bit.ly/ohjelmointimaol**

### **Hello world!**

**Teppo Harju**, fysiikan opettaja, Maunulan yhteiskoulu ja Helsingin matematiikkalukio, Harppi-hanke

**Ville Tilvis**, matematiikan opettaja, Maunulan yhteiskoulu ja Helsingin matematiikkalukio, Harppi-hanke

**Mika Setälä**, matematiikan opettaja, Lempäälän lukio

**Antti Laaksonen**, yliopistonlehtori, Helsingin yliopisto, tietojenkäsittelytieteen osasto

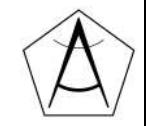

### **Hei maailma!**

Kerro lyhyesti:

Kuka olet, mistä tulet ja mikä fiilis?

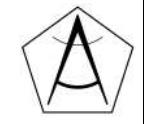

# **Koulutuksen tarkoitus ja päivän tavoite**

- Ohjelmointi tulee lukioon: mitä meiltä odotetaan?
- Ympäristöt ja alustat
- Pythonin pikakertaus
- Matematiikkaa Pythonilla
- Ideoita moduulin maa11 opettamiseen

Päivän päätteeksi:

- Osaan valita itselleni sopivan alustan ohjelmoinnin opetukseen
- Olen oppinut matematiikkaa / ohjelmointia
- Minulla on ajatus opintojakson Maa11 toteuttamisesta
- Tiedän mistä saan lisätietoa ja mitä kokeilen seuraavaksi

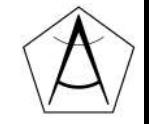

## **Päivän aikataulu to 3**

9.00 - Hei kaikki, esittelyt, tämä dia

9.15- Opetussetti 1.

- POPS, LOPS 2021 ja MAA11
- Erilaiset ympäristöt
- Pythonin perusteet
- Harjoituksia pienryhmissä

11.30 - 12.30 Lounas

12.30 Opetussetti 2

- Yo-tehtäviä ohjelmoimalla
- Hieman järjestelyalgoritmeista

13.45 Maa11-opintojakson suunnittelu

15.00 - Lopetus

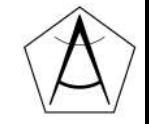

#### **POPS 2014**

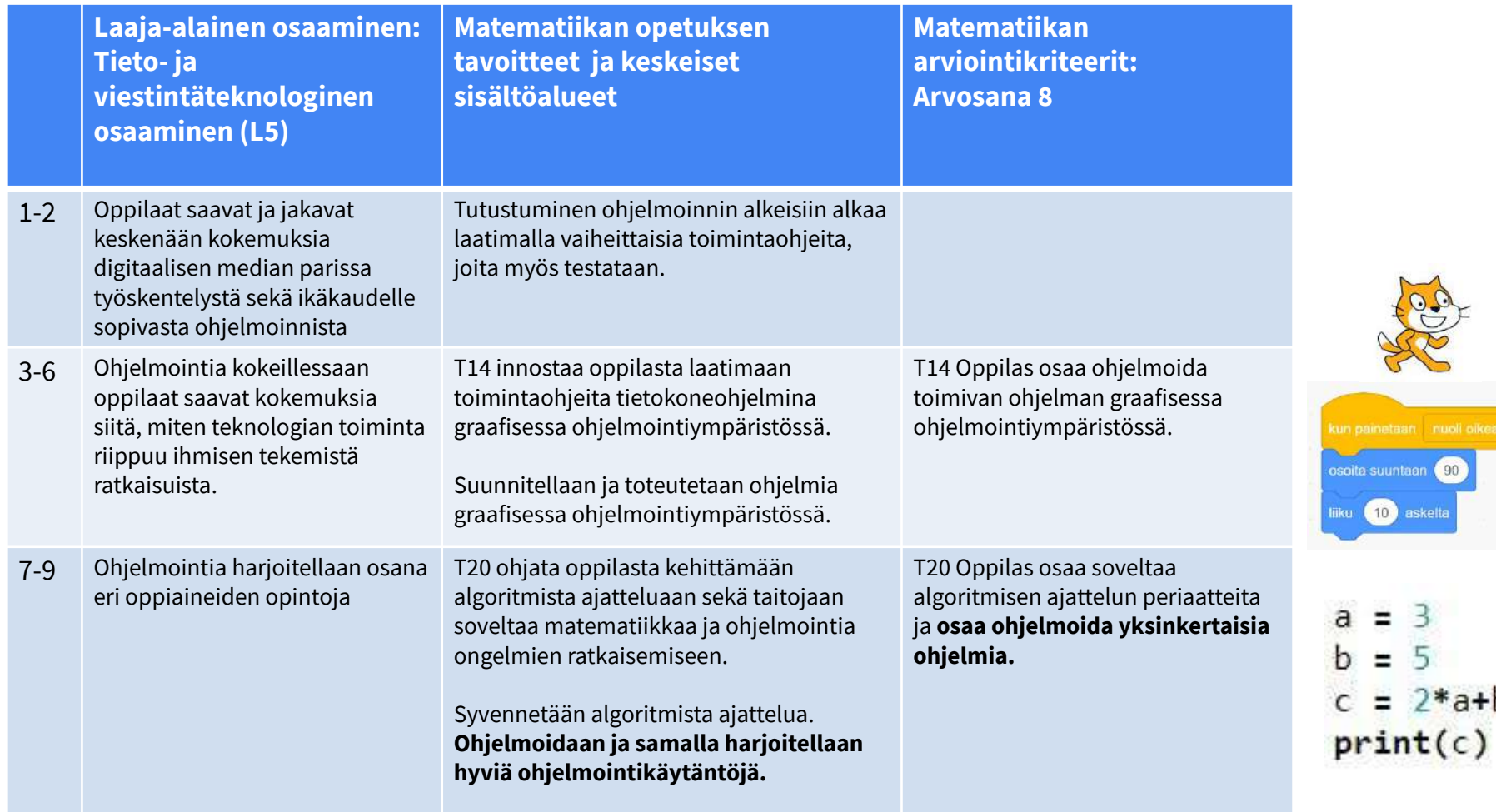

suuntaan (90 (10) askelta

 $\equiv$ 3

Ξ. 5

 $= 2*a+b$ 

#### **Arvioinnin kohde**

Algoritminen ajattelu ja ohjelmointitaidot

#### Matematiikan päättöarvioinnin kriteerit oppimäärän päättyessä

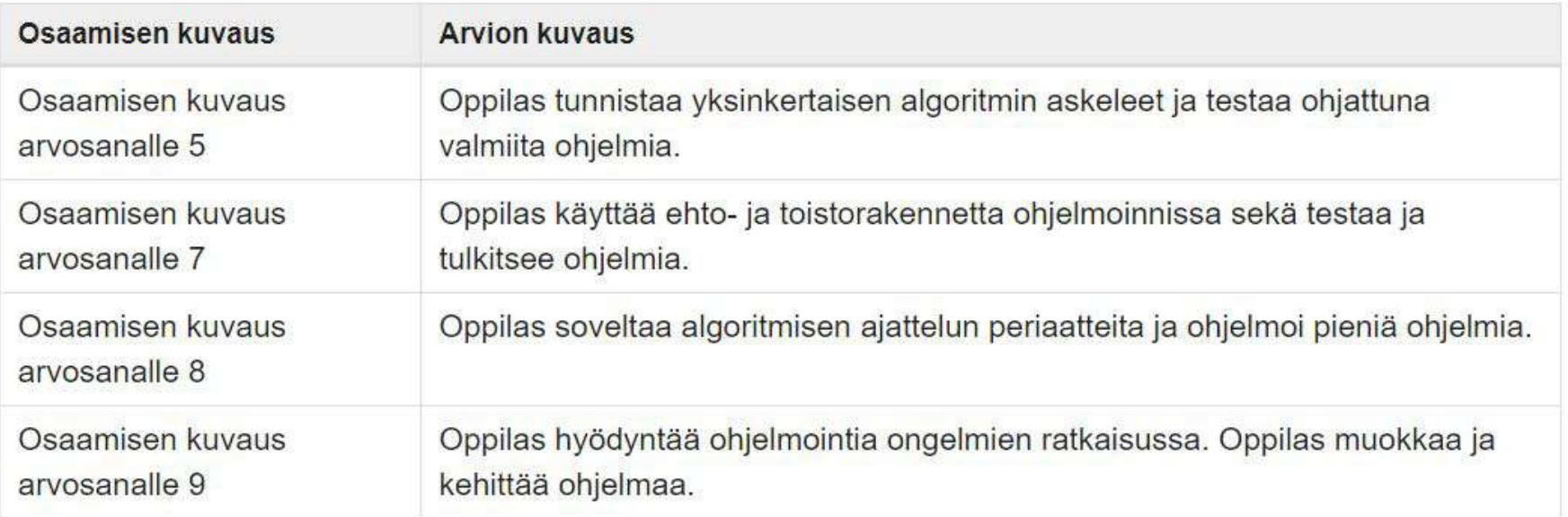

#### 7-9 lk ohjelmointitaitojen kuvaukset, suositus

#### <https://uudetlukutaidot.fi/> (OPH)

Looginen ajattelu ja tiedon käsittely Ongelmien ratkaiseminen ja mallintaminen Ohjelmoinnin käsitteet ja perusrakenteet Käytännön taidot

Oppilas käsittelee erilaisiin yleistyksiin sisältyviä tietoja, käyttää erilaisia merkintätapoja ja toteuttaa erityyppisen tiedon kanssa loogisia operaatioita.

Oppilas analysoi ongelmia ja arvioi niiden mahdollisia ratkaisuja erilaisten kriteerien perusteella sekä visualisoi ongelmia ja ratkaisuja yleistysten ja kaavioiden avulla.

Oppilas ymmärtää algoritmin merkityksen ja osaa suunnitella ohjelman, jossa hyödynnetään tarkoituksenmukaisesti ohjelmoinnin perusrakenteita, kuten peräkkäisiä, toistuvia ja ehdollisia toimintoja.

Oppilas ohjelmoi ohjelmia eri ympäristöissä sekä tuntee perusasiat yhdestä tekstipohjaisesta ohjelmointikielestä ja osaa tulkita sillä tehtyä ohjelmakoodia.

## LOPS 2021-> ja ohjelmointi

#### **MAA11 Algoritmit ja lukuteoria (2 op)**

#### **Tavoitteet**

Moduulin tavoitteena on, että opiskelija

- · tietää, mikä on algoritmi, sekä oppii tutkimaan, kuinka algoritmit toimivat
- · oppii toteuttamaan yksinkertaisia algoritmeja ohjelmoimalla
- · perehtyy logiikan käsitteisiin
- · hallitsee lukuteorian peruskäsitteet ja perehtyy alkulukujen ominaisuuksiin
- · osaa tutkia kokonaislukujen jaollisuutta.

#### Keskeiset sisällöt

- · algoritmisen ajattelun peruskäsitteet: peräkkäisyys, valinta ja toisto
- · vuokaavio
- · yksinkertaisten algoritmien, lajittelualgoritmien tai yhtälön numeeriseen ratkaisuun liittyvän algoritmin ohjelmointi
- konnektiivit ja totuusarvot
- kokonaislukujen jaollisuus, jakoyhtälö ja kongruenssi
- Eukleideen algoritmi
- · aritmetiikan peruslause

### Opetushallituksen ja Matematiikan opettajien liiton tukimateriaali ehdottaa seuraavaa

#### Ohjelmistotaidot

Moduulissa käytetään ohjelmointia apuna, kun tutkitaan lukujen ominaisuuksia ja erilaisia algoritmeja. Keskeisenä päämääränä on kokonaisuuksien ymmärtäminen ja mielenkiinnon herättäminen.

Esimerkiksi: Laadi ohjelma, joka

- tulostaa lukujen a ja b jakoyhtälön
- tulostaa jäännösluokka a mod n sata pienintä positiivista jäsentä
- tutkii, onko n alkuluku peräkkäisillä jakolaskuilla, joissa jakajina  $2, 3, 4, ..., \sqrt{n}$ .

Ohjelmoimalla voidaan ratkaista lisäksi esimerkiksi seuraavia ongelmia:

- neliöjuuren likiarvon laskeminen
- funktion nollakohdan etsiminen puolitusmenetelmällä
- yhtälön ratkaiseminen Newtonin menetelmällä
- alkulukututkimus Monte-Carlomenetelmällä.

Ohjelmointi. Ohjelmointi toteutetaan jollakin ohjelmointikielellä, esimerkiksi Pythonilla. Opetussuunnitelman tavoitteita ei voi saavuttaa pelkällä taulukkolaskennalla.

#### https://maol.fi/app/uploads/2020/01/LOPS2019 MAA MAOL.pdf https://maol.fi/materiaalit/

### Kevät 2021, pitkä matematiikka

#### 8. Pinta-alan arviointi simuloinnilla (12 p.)

Tasojoukon  $A$  pisteet  $(x, y)$  määräytyvät epäyhtälöistä  $0 \le x \le 2$ ,  $0 \le y \le 4$  ja  $y \ge x^2$ . Tässä tehtävässä on tarkoitus arvioida joukon  $A$  pinta-alaa simulaation avulla käyttämällä sitä tietoa, että todennäköisyys on suoraan verrannollinen pinta-alaan. Arvotaan pisteitä  $(x,y)$ suorakulmiosta  $B$ , jonka määräävät epäyhtälöt  $0 \le x \le 2$  ja  $0 \le y \le 4$ .

- 1. Tee sopivalla ohjelmistolla koodi joka arpoo 1 000 pistettä suorakulmiosta  $B$  ja tulostaa vastauksena niiden pisteiden lukumäärän, jotka kuuluvat joukkoon  $A$ . Kerro sanallisesti ja sopivien kuvakaappausten avulla, miten toteutit koodisi. (Vihje: Voit käyttää esimerkiksi taulukkolaskennan satunnaislukugeneraattoria.) (6 p.)
- 2. Hille ajoi kohdassa 1 tekemänsä koodin 10 kertaa ja sai alla olevat luvut. Laske tulosten keskiarvo ja arvioi tämän perusteella joukon  $A$  pinta-alaa. (6 p.)

Hillen koodin tulosteet: 673, 664, 672, 679, 667, 650, 640, 678, 660, 667

# Abitti tällä hetkellä

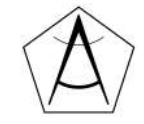

# **Miten abitissa voi ohjelmoida tällä hetkellä?**

Alkuvuodesta 2021 Abitista löytyvät ainakin nämä mahdollisuudet:

- Javascript (HTML-dokumentti + selain)
- Python (Ti-nSpiren kautta)
- TI-Basic

Lisää varmaankin tulossa...

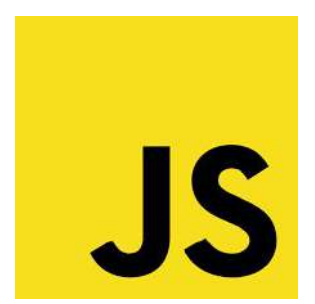

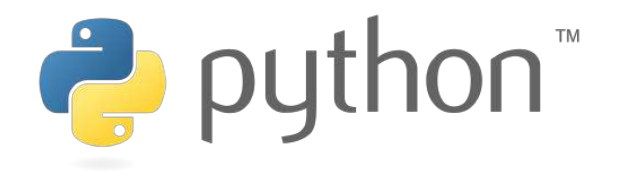

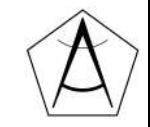

# **Mitä sanoo YTL? (***epävirallisesti***)**

*Lisää ohjelmointiympäristöjä on todennäköisesti tulossa vuonna 2022.*

*Tällä hetkellä Abitista löytyy Pythonin lisäksi Perl-tulkki sekä tietysti sh ja bash.*

*Ohjelmia voi kirjoittaa kotihakemistoon ja ajaa ne lisäämällä skriptille suoritusbitin. Käytännössä lähtöarvot on annettava muuttujissa ja tulosteet on kirjoitettava tiedostoon.*

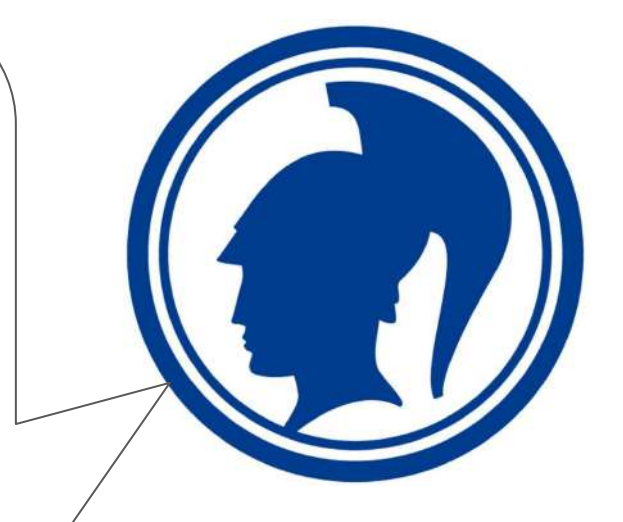

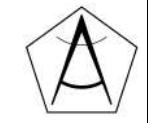

# **Python ja abitti**

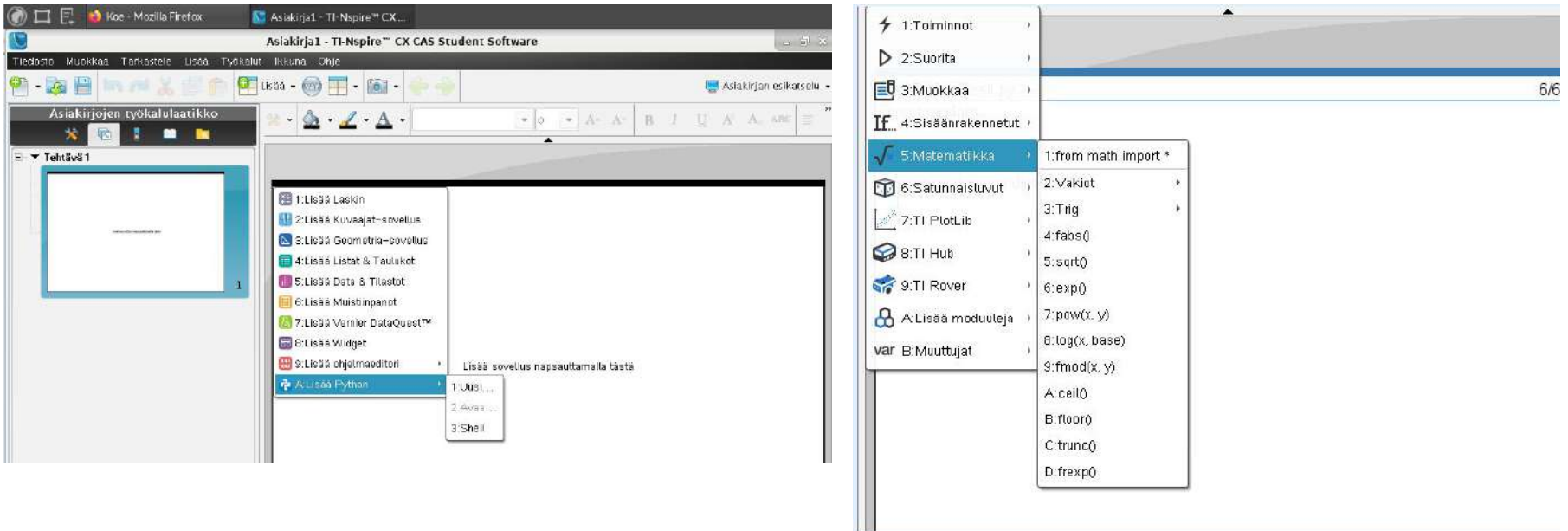

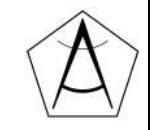

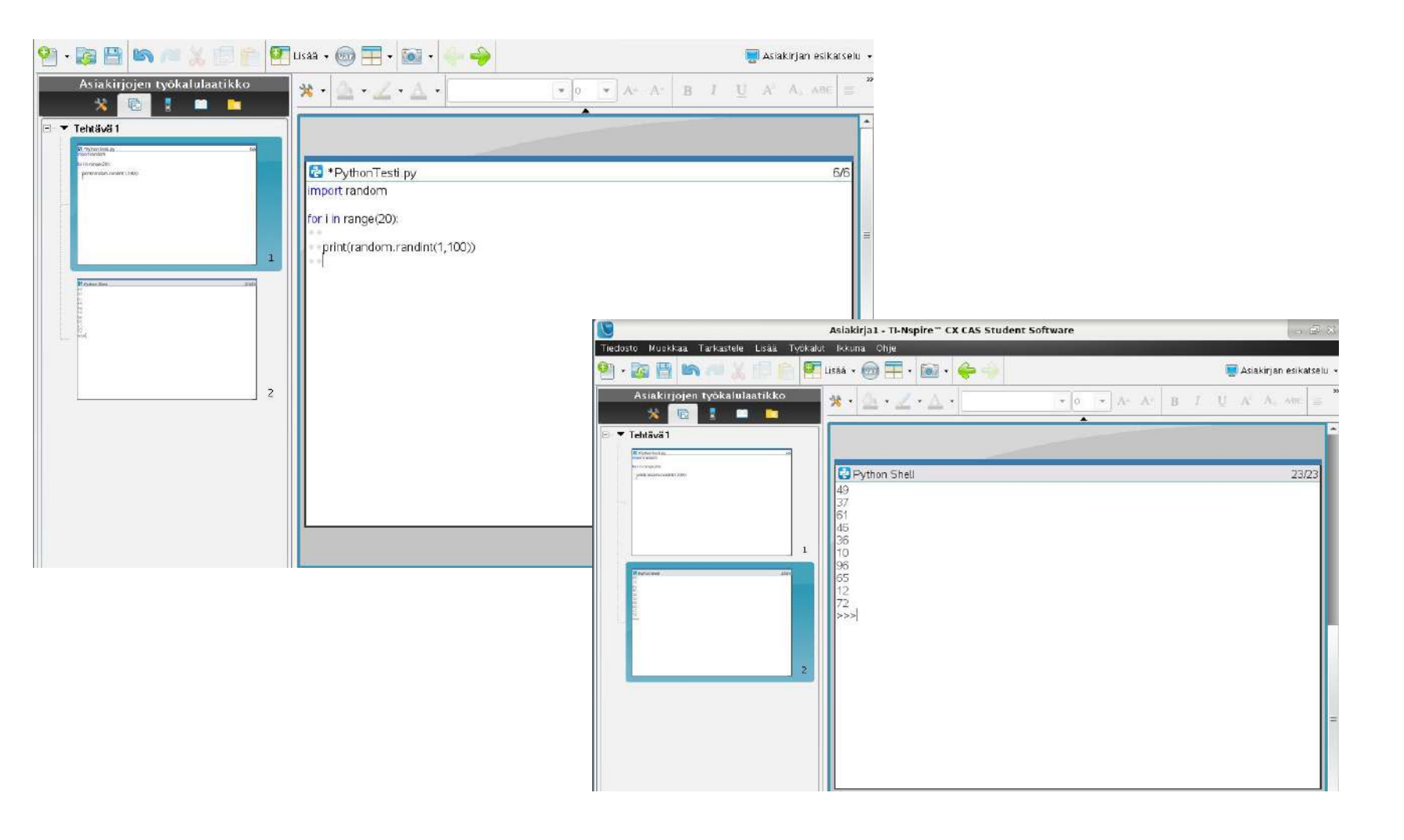

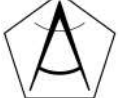

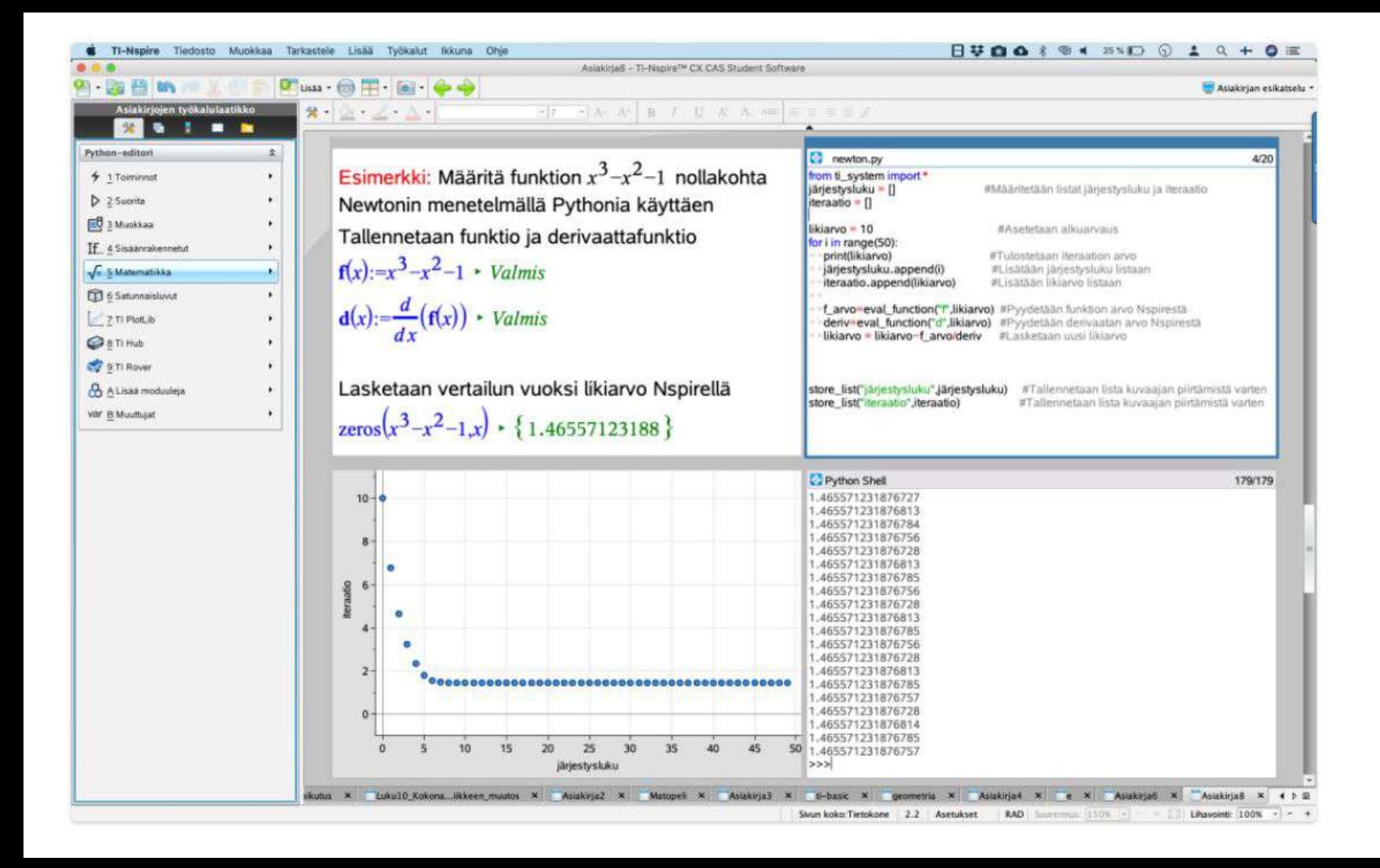

### **TI-Basic**

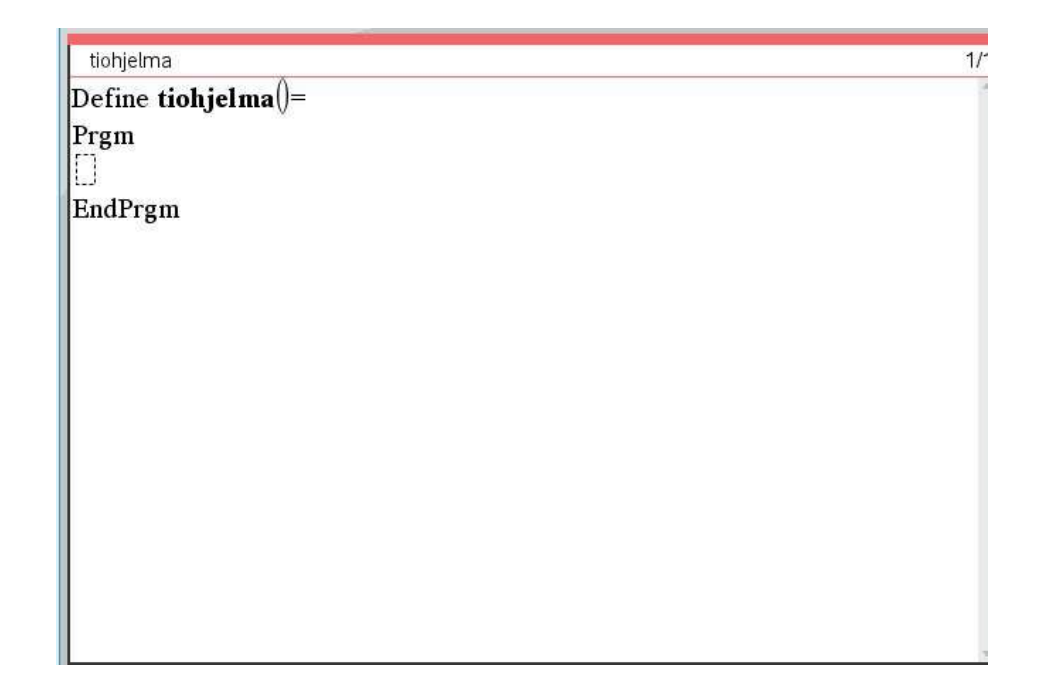

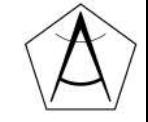

# **Ohjelmointi Abitissa: Ti-nSpire ja Python**

<https://education.ti.com/en/activities/ti-codes/python/nspire>

Aloitus:

<https://screencast-o-matic.com/watch/cYXnYxsLfB>

Silmukka:

<https://screencast-o-matic.com/watch/cYXnYLsL2B>

Ehtolause:

<https://screencast-o-matic.com/watch/cYXnrAsLyM>

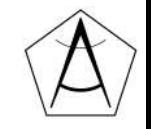

## **Ohjelmointi abitissa Javascriptiä käyttäen**

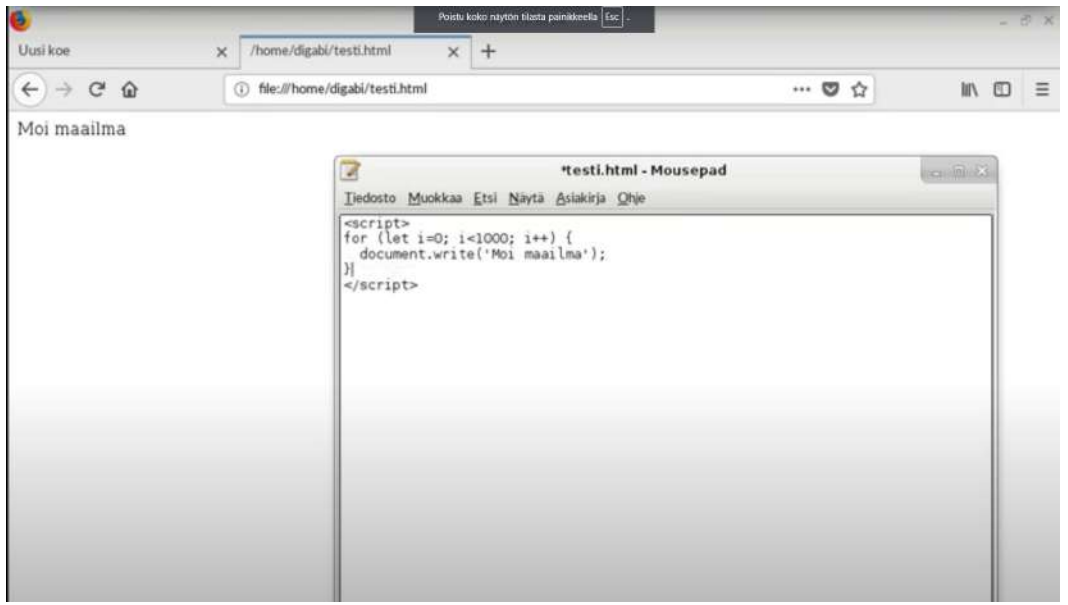

<https://www.youtube.com/watch?v=CsbJl-O8Qx4>

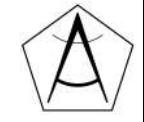

# **Miksi Python?**

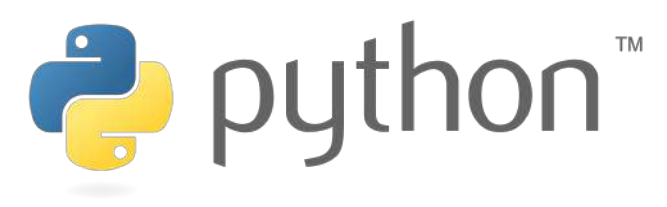

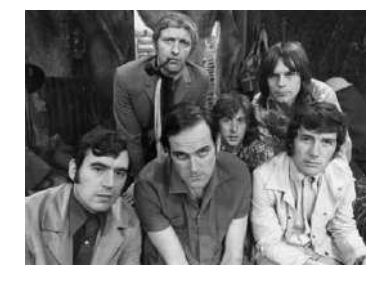

- Aloittaminen helppoa (selkeä, yksinkertainen syntaksi, runsaasti oppaita)
- Taipuu moneen (harjoittelu, tieteellinen laskenta, matematiikka)
- Laajalti käytetty

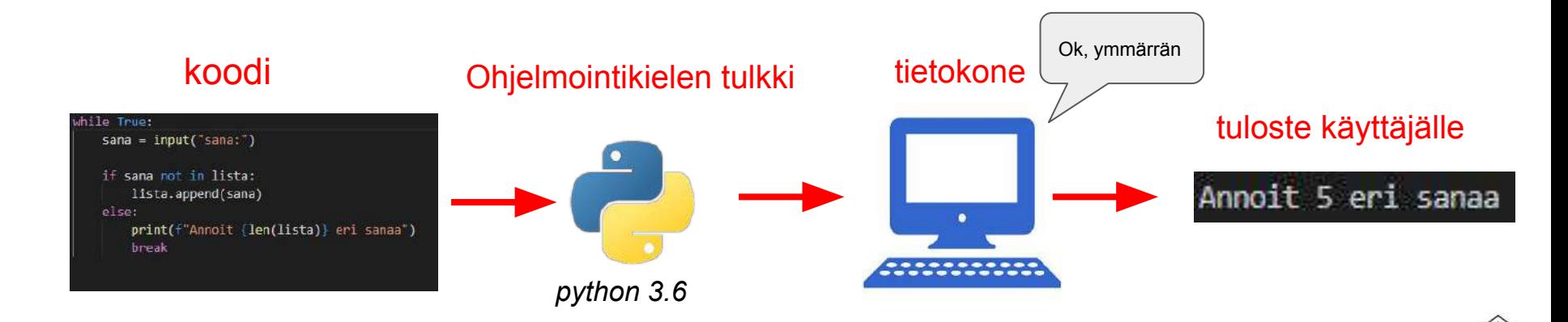

# **Erilaiset alustat Python-ohjelmointiin**

#### **Opettajien toiveita:**

Nopea ja helppo käyttää

Ei ohjelmien asentelua

Windows, Mac ja chromebook -yhteensopiva

Koodin saa talteen

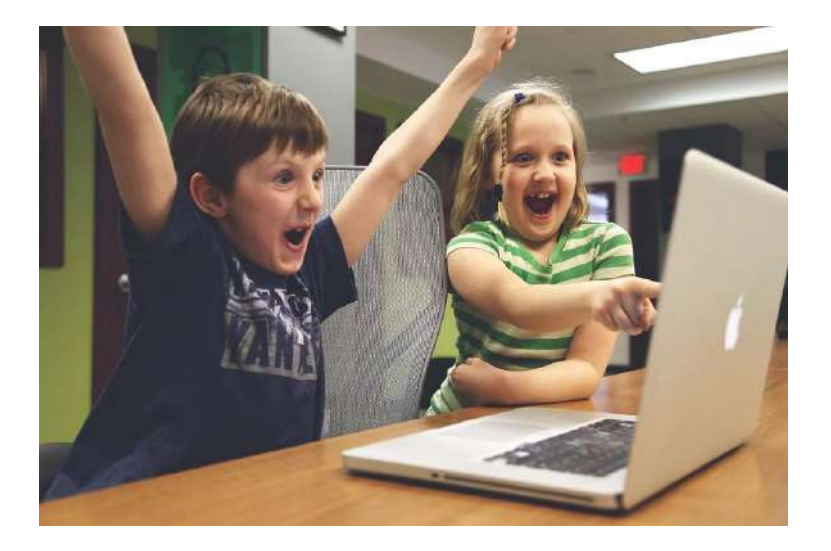

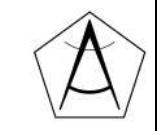

# **Alustat: missä koodia kirjoitetaan?**

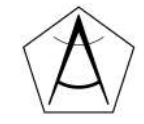

#### **<https://tie.koodariksi.fi/maa11/>**

- Valmis alusta, ei vaadi asennusta
- Helppokäyttöinen
- **Opettajanäkymä**
- Valmiita tehtäviä
- Sisältää teoriaa ja esimerkkejä
- Ei omia kokeiluja
- **Matikkapainotteinen**

#### Luku 2: Ensimmäinen ohielma

Kieli: Isuomi v

Tietokoneen ohielmointi tarkoittaa, että kirioitamme ohielman eli koodin, jossa olevat komennot kertovat koneelle. mitä sen tulee tehdä. Kun ohielma suoritetaan, kone käy läpi koodirivit yksi kerrallaan ylhäältä alaspäin ja toteuttaa nijssä olevat komennot.

Aloitamme ohjelmoinnin komennosta print, joka tulostaa tekstiä eli näyttää tekstiä ruudulla. Tämän komennon avulla tietokone pystyy näyttämään tietoa ohjelman käyttäjälle.

Ensimmäinen ohjelmamme on tässä:

```
# kolme riviä tekstiä
print("a on apina")
print("b on banaani")
print("c on cembalo")
# Lasketaan Laskuja
print(1+2)print(5*3+4)print(5*(3+4))# 365 päivää, 24 tuntia, 60 minuuttia, 60 sekuntia
print("vuodessa on", 365*24*60*60, "sekuntia")
```
Kun suoritamme ohjelman, tietokone tulostaa seuraavat rivit:

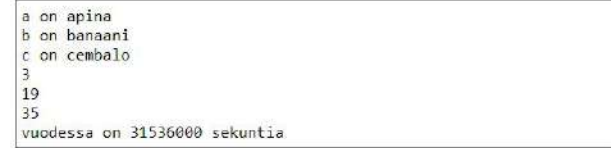

Katsotaan nyt tarkemmin, miten ohjelma on muodostunut. Koodin ensimmäisellä rivillä on kommentti, jonka edessä on risuaita #. Tämä on ohjelmoijan tekemä huomautus, josta tietokone ei välitä. Kun kone suorittaa koodin, se hyppää yli kaikki kommentit, joiden alussa on risuaita.

Tämän jälkeen koodissa on kolme print -komentoa, joista jokainen tulostaa rivin tekstiä. Teksti on annettu lainausmerkkien sisällä, mikä tarkoittaa, että kone tulostaa tekstin sellaisenaan. Näiden komentojen jälkeen koodissa on tyhjä rivi, jonka kone jättää huomiotta. Voimme laittaa koodiin tyhjiä rivejä aina halutessamme.

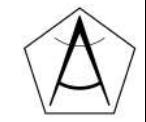

# **replit.com**

- Ei asennettavia ohjelmia
- Ilmainen (for now...)
- Selkeä ja helppokäyttöinen
- Koodit saa talteen
- Kirjaston yms. lisääminen onnistuu
- Myös mm. C++, Ruby, Javascript, onnistuu
- Vaatii tunnuksen
- Joskus "hidas"
- Lisäominaisuudet (ryhmät, yms.) maksullisia

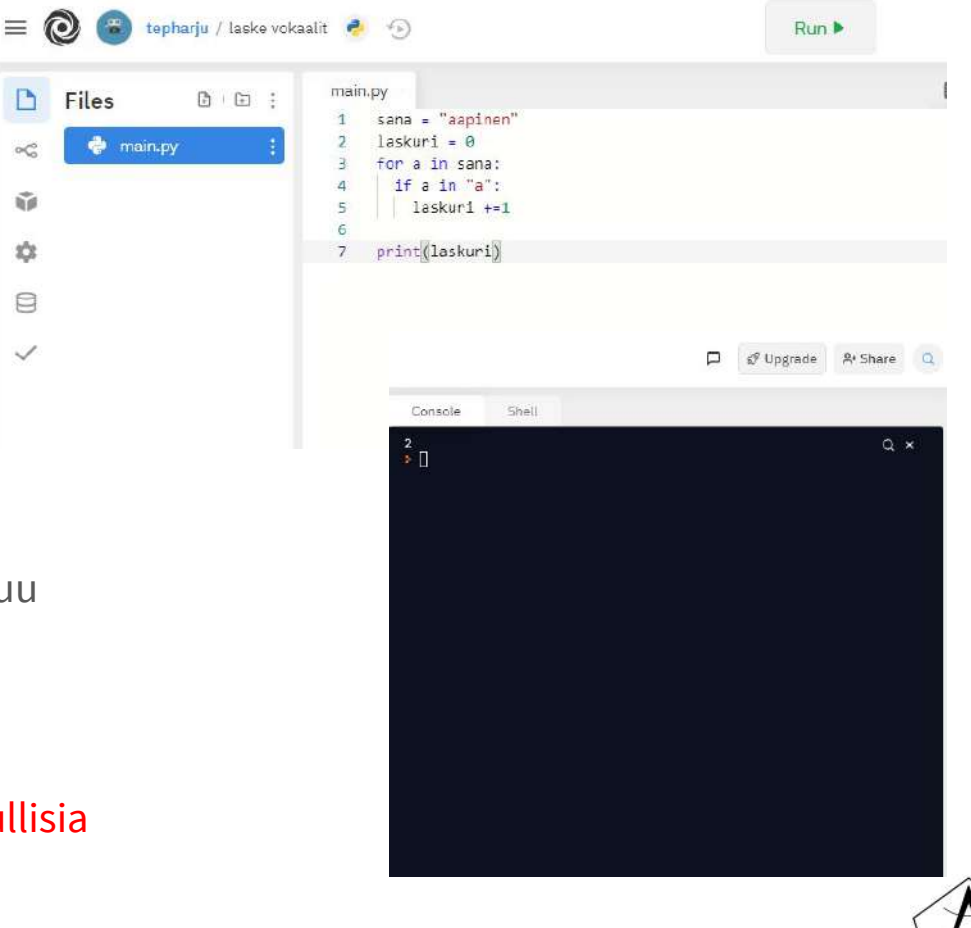

#### <https://replit.com/>

# **Programiz**

- Valmis alusta, ei vaadi asennusta
- Sopii nopeaan kokeiluun
- Toimii myös kännykällä

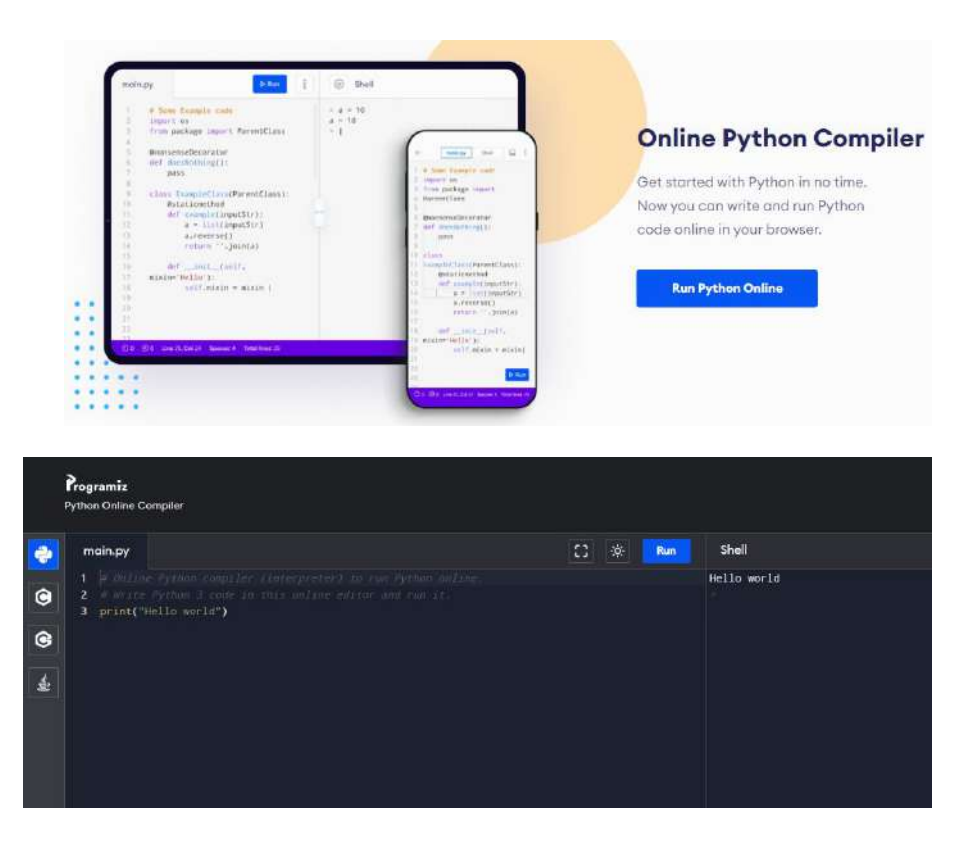

<https://www.programiz.com/python-programming/online-compiler/>

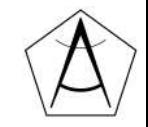

# **Google Colab**

- Kirjoita ja suorita koodia selaimessa
- Dokumenttiin voi lisätä myös tekstiä ja dokumentteja voi jakaa google docs -tyyliin.

[colab.research.google.com](https://colab.research.google.com/)

<https://jupyter.org/>

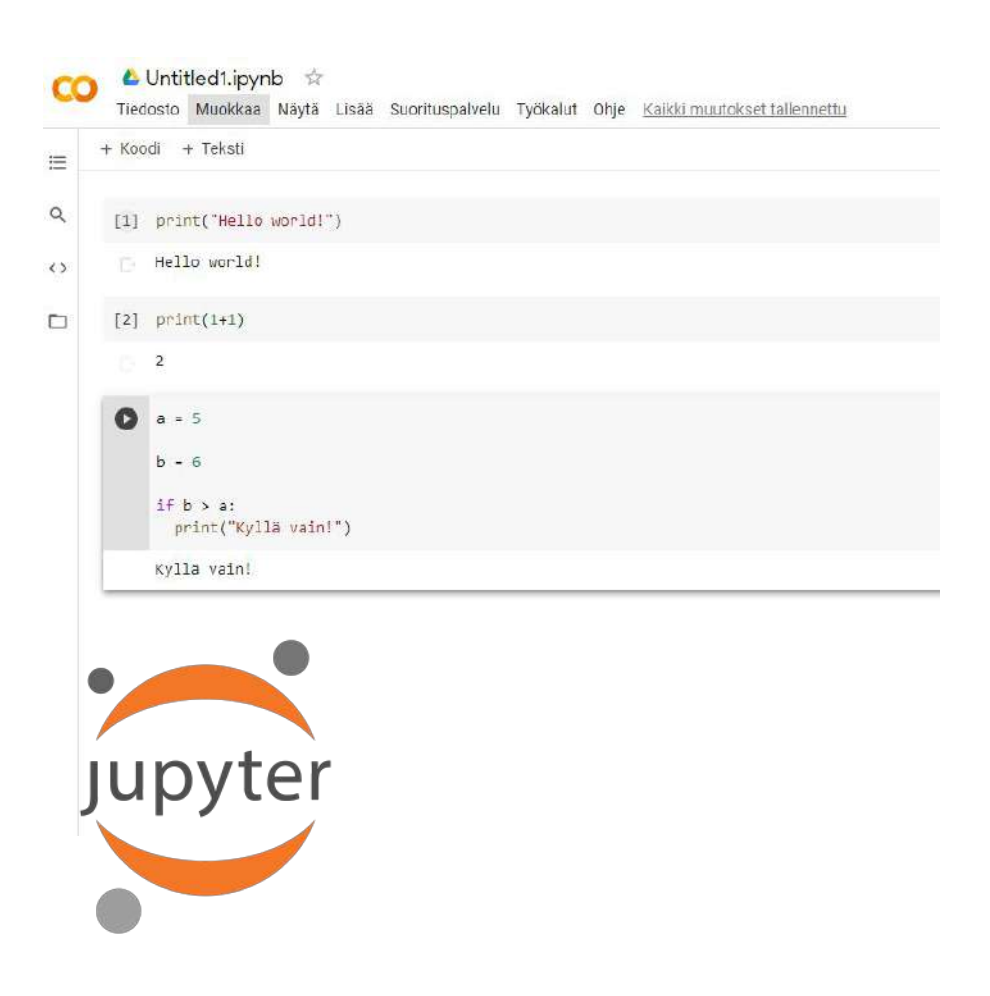

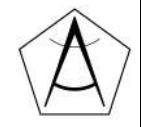

### **Asennus omalle koneelle: Python 3.x ja IDLE**

- Voi kirjoittaa omia ohjelmia
- Koodit säilyvät tallessa
- Kirjastojen yms. lisääminen onnistuu
- Onnistuuko asennus?
- Käytön opettelu vie hieman aikaa ja vaivaa
- Erilaiset koneet nippu erilaisia ongelmia?
- Onko fokus oikeassa asiassa?

#### <https://www.python.org/>

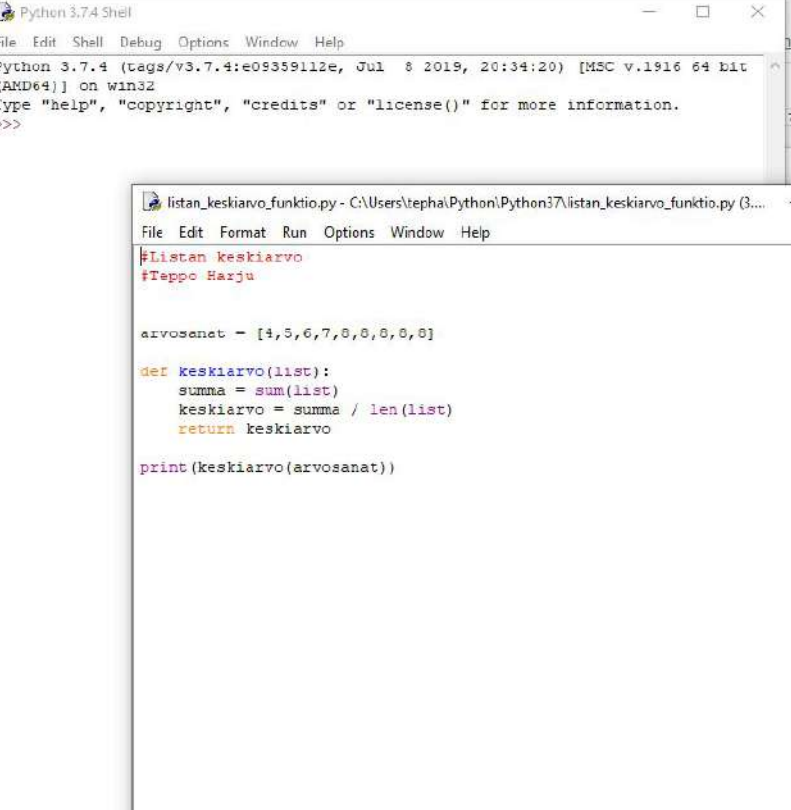

# **Asennus koneelle: Python Anaconda**

Spyder (Python 3.8)

File Edit Search Source Run Debug Consoles Projects Tools View Help

- Yhdessä latauksessa
	- Python-tulkki
	- Spyder-editori
	- Kaikki tärkeät tiedepaketit valmiiksi asennettuna
- Ilmainen tämäkin

[https://www.anaconda.com/product](https://www.anaconda.com/products/individual) [s/individual](https://www.anaconda.com/products/individual)

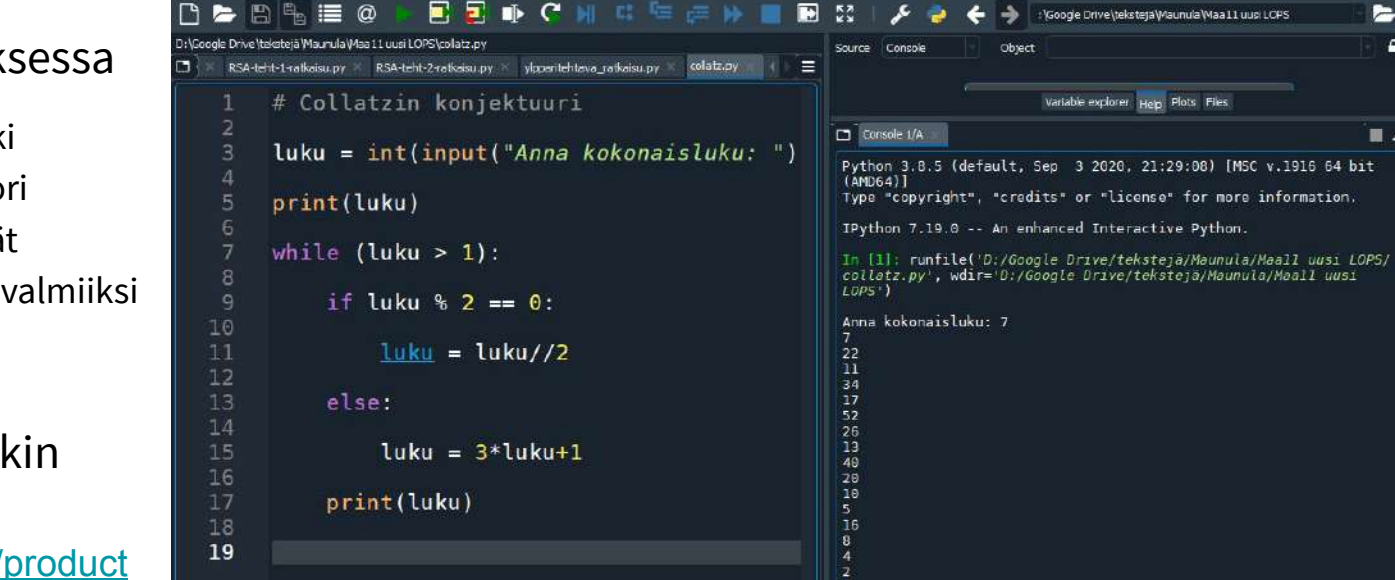

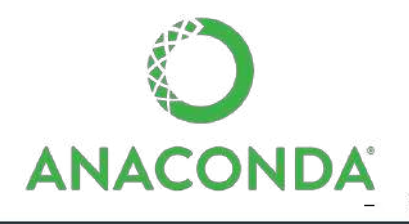

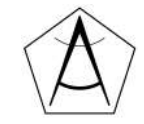

٠

 $\blacksquare$   $\sigma$   $\equiv$ 

Е

## **Tänään käytettävät ympäristöt**

● <https://tie.koodariksi.fi/maa11> Valmiita tehtäviä

Kirjaudu sisään

● <https://replit.com> **Tee nyt tili molemmille sivustolle.**

Avoimet tehtävät ja omat kokeilut, Google-kirjautuminen kätevä

**Teams for Education NEW** 

Tie koodariksi

MAA11 Algoritmit ja lukuteoria

 $\star$ 

#### Tehtäväsivut

- · Johdanto Pythoniin
- · Yhtälön ratkaiseminen · Monte Carlo - simulaatioita
- · RSA-salaus

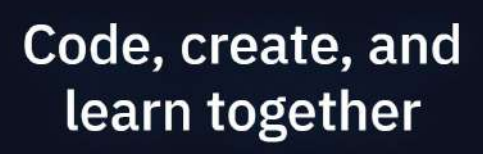

Use our free, collaborative, in-browser IDE to code in 50+ languages - without spending a second on setup.

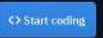

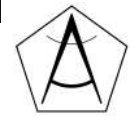

# **Pythonin perusteet**

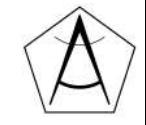

# **Ensimmäinen ohjelma**

```
print("Hei maailma!")
```
print("Tervetuloa mukaan!")

*# Tämä on kommentti*

```
print("lasketaan laskuja")
```
 $print(2+2)$ 

print("2+2")

 $print(5*(3+4))$ 

Komennot suoritetaan järjestyksessä rivi kerrallaan ylhäältä alas

Jos rivin alussa on #-merkki, ei rivi vaikuta ohjelman toimintaan

Lainausmerkeillä merkitään *merkkijono*, joka tulostuu ruudulle sellaisenaan

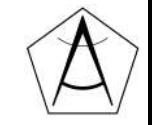

## **Esimerkkiohjelma 1.**

● Kirjoitetaan ohjelma, joka tervehtii käyttäjää ja tulostaa laskuja

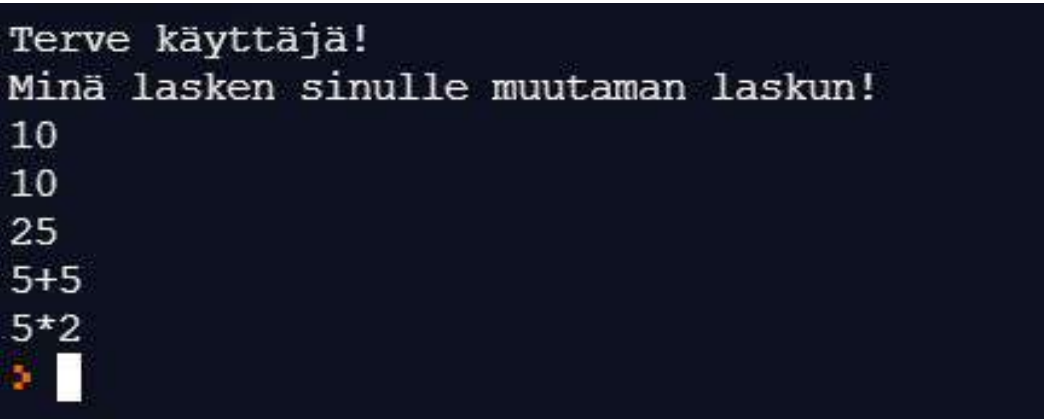

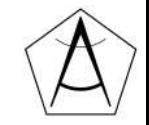

### **Tee nyt:**

**Kirjaudu sisään ja luo tunnus, niin koodit säilyvät tallessa**

#### <https://tie.koodariksi.fi/Maa11>

-> Johdanto Pythoniin:

-> Tehtävät 1 - 6

Tie koodariksi

#### MAA11 Algoritmit ja lukuteoria

 $\star$ 

#### Tehtäväsivut

- · Johdanto Pythoniin
- · Yhtälön ratkaiseminen
- · Monte Carlo -simulaatioita
- · Liukuluvuista
- · Järjestämisalgoritmit
- · RSA-salaus

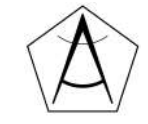

Kirjaudu sisään

# **Syntaksi (***engl. syntax***), eli lauseoppi**

- Syntaksi määrittää miten koodi tulee kirjoittaa
- Jokaisella ohjelmointikielellä on omanlainen syntaksinsa

```
nimi = input("Kerro nimesi:")
```

```
ika = int(input("Kerro ikäsi:"))
```
#### **Python-kielessä**

- Isot ja pienet kirjaimet merkitseviä
- Varatut sanat (*False, if, return, def, while*)
- Yksirivinen kommentointi alkaa #-merkillä
- Koodilohkoja ei määritellä aaltosulkeilla vaan *sisennyksin*
- Lohkon alkaessa kaksoispiste (*def funktio():* tai *if muuttuja < 10:*)
- Puolipisteitä; ei käytetä rivin lopussa

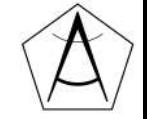

## **Muuttujat**

- Muuttujiin voi tallentaa tietoa, jota tarvitaan ohjelmassa myöhemmin
- Asetetaan muuttujaan nimeltä *nimi* arvo *Topias*
- Muuttujaan **asetetaan arvo** yhtäsuuruusmerkillä (=)

nimi = "Topias" Muuttujan nimi Muuttujan arvo

$$
a = 3
$$

$$
summa = 5
$$

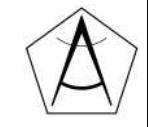

## **Muuttujat**

- Muuttuja on kuin lokero, johon voi tallentaa tietyn*tyyppistä* tietoa
- Tiedolla on aina tyyppi. (*teksti, kokonaisluku jne.*)
- Asetettaessa arvo, kyse ei ole yhtäsuuruudesta vaan arvon asettamisesta

 $a = 3$  $a = a + 1$  $5 = b$ , ei toimi...

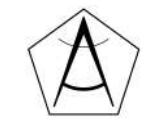

# **Muuttujien nimeäminen**

- Muuttujan nimi ei saa sisältää erikoismerkkejä (*!!\*\*super\*\*!!, rahat\$*\$)
	- SyntaxError: invalid character in identifier
- Muuttujan nimen täytyy alkaa kirjaimella (*5kissaa, 1ala*)
	- SyntaxError: invalid syntax
- Isot kirjaimet (*nimi, Nimi ja NIMI* ovat eri muuttujia)
- $\bullet$  Muuttujan nimi ei saa olla avainsana (if, else, False jne.)
	- SyntaxError: invalid syntax
- Käytä kuvaavia nimiä:

(sana, laskuri, ala, summa, kaikki\_luvut, eka\_sana)

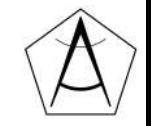

## **Lisää tulostamisesta (yksi tapa)**

nimi = "Matti"

 $ika = 78$ 

print(nimi, "jää tänään eläkkeelle.")

print(nimi, "täyttää tänään", ika, "vuotta.") pilkku luo välilyönnin  $\begin{array}{ccc} \begin{array}{ccc} \end{array} & \begin{array}{ccc} \end{array} & \begin{array}{$ muuttuja tekstiä muuttuja tekstiä

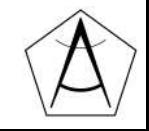

### **laskutoimituksia ja math-kirjasto**

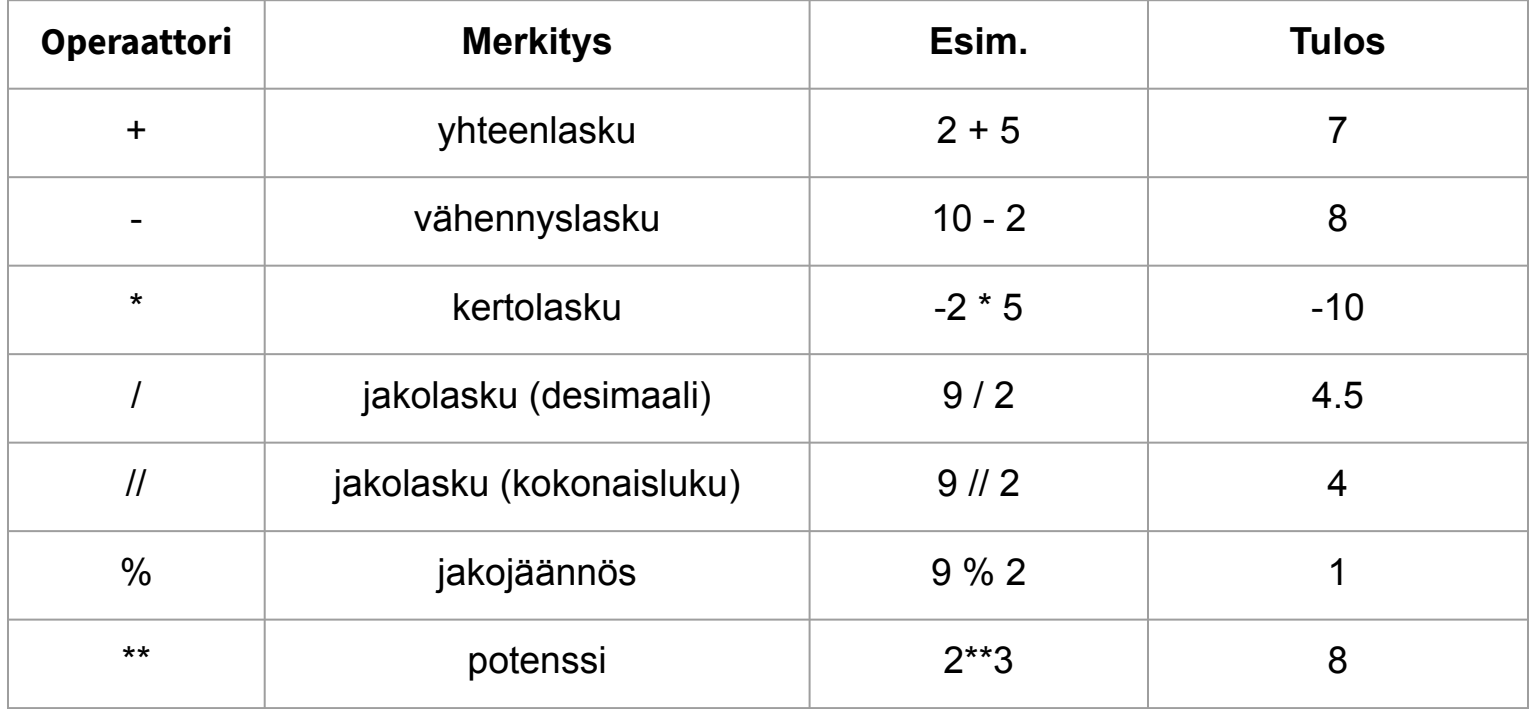

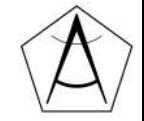

### **math-moduuli**

- *math*-moduuli sisältää hyödyllisiä matemaattisia funktioita ja vakioita
- Ensin math-moduuli täytyy tuoda mukaan **import**-käskyllä

import math Tuodaan koko math-moduuli käyttöön

print(math.exp(4))  $\qquad$  # exp(x) -> Eksponenttifunktio e<sup> $\lambda$ </sup>x print(math.sqrt(9))  $\#$  sqrt(x) -> Luvun x neliöjuuri (kuten  $x**(1/2)$ ) print(math.pi) # pi -> pii (ei ole funktio vaan vakio)  $print(math.log(10,2))$  #  $log_2(10)$ 

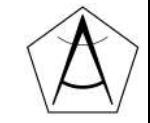

#### **Oman funktion luonti**

 $def f(x):$ 

return  $x**3 + 1$ 

print( $f(2)$ )

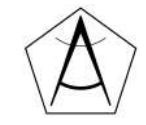

### **Syötteen lukeminen käyttäjältä,** *input-komento*

```
nimi = input("Anna nimesi:")
```
input lukee käyttäjältä *merkkijonon* ja asettaa sen muuttujan nimi arvoksi

```
syote = input("Minä vuonna olet syntynyt? ")
```

```
vuosi = int(syote)
```
merkkijono on muutettava kokonaisluvuksi, jolloin laskeminen onnistuu

print("Ikäsi vuoden lopussa on:", (2021 - vuosi))

print(f"Ikäsi vuoden lopussa on: {2021-vuosi}")

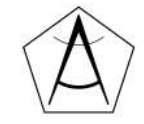

## **Esimerkkiohjelma 2.**

● Kirjoitetaan ohjelma, joka laskee kolmion pinta-alan annetuilla arvoilla.

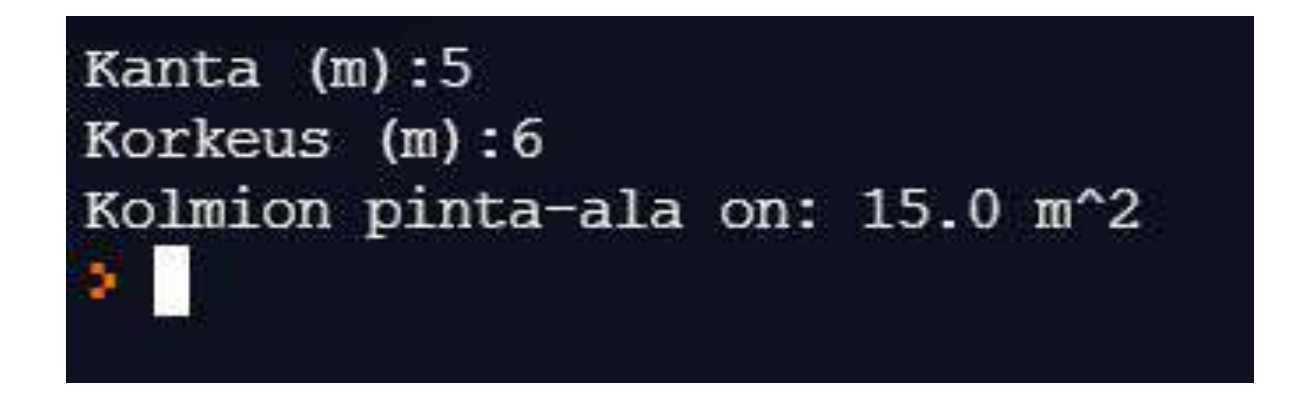

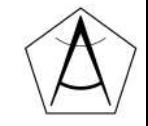

# **Harjoitellaan!**

How to actually learn any new programming concept Essential Changing Stuff and Seeing What Happens

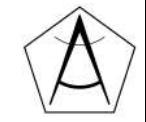

Materiaalikansio: [bit.ly/ohjelmointimaol](http://bit.ly/ohjelmointimaol)

Harjoitustehtäviä osa 1. (seuraava kalvo)

<https://www.pythoncheatsheet.org/#Python-Basics>

# **Harjoitustehtäviä osa 1 , perustaso**

- 1. Tee ohjelma, joka kysyy käyttäjän nimeä ja ikää. Ohjelma tulostaa tervehdyksen ja laskee käyttäjän syntymävuoden ja elinajan sekunneissa. (*Vihje: input*)
- 2. Suorakulmaisen kolmion hypotenuusan pituus. Tee ohjelma joka kysyy kolmion sivujen a ja b pituuksia ja laskee hypotenuusan pituuden. (*Vihje: math*)
- 3. Tee ohjelma, joka kysyy kahta kokonaislukua. Ohjelma tulostaa lukujen summan, tulon, erotuksen ja osamäärän.
- 4. Ruokakustannukset. Tee ohjelma, joka arvioi viikottaisia ruokakustannuksia. Ohjelma kysyy työpaikkaruokailun hintaa, määrää ja muiden viikottaisten ruokaostosten hintaa. Ohjelma kertoo keskimääräiset ruokamenot päivässä ja viikossa.

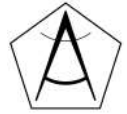

### **Kysyttävää?**

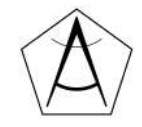

### Ei käytetyt diat ->

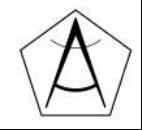

### **Esimerkkejä peruskoulun tehtävistä**

- Kirjoita funktio, joka laskee kahden annetun luvun keskiarvon.
- Kirjoita funktio, joka tulostaa a) kahdesta b) kolmesta c) n:stä annetusta luvusta suurimman.
- Kirjoita funktio, joka tulostaa annetun luvun kertotaulun.
- Kirjoita funktio, joka laskee annetun luvun kertoman.
- Kirjoita funktio, joka tarkistaa annetun luvun jaollisuuden luvulla 7.
- Kirjoita funktio, joka jakaa kokonaisluvun tekijöihin.
- Kirjoita funktio, joka tulostaa annetun luvun neliöjuuren likiarvon haarukoimalla.

#### **Lisää tulostamisesta (käytetään vain print(n,"teksti"))**

nimi = "Matti"

ika = 78

print(nimi, "jää tänään eläkkeelle.") print(nimi, "täyttää tänään", ika, "vuotta.") print("Nimesi on " + nimi + " ja olet" +str(ika)+ "vuotta.") pilkku luo välilyönnin srt(muuttuja)

print(f"Onneksi {nimi}, joka on {ika}-vuotias jää nyt eläkkeelle.")

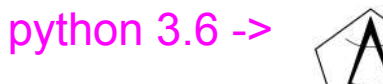